## **Streaming SQL with PipelineDB**

**Derek Nelson**

• Continuous SQL on streams (continuous views)

- Continuous SQL on streams (continuous views)
- High-throughput, incremental materialized views

- Continuous SQL on streams (continuous views)
- High-throughput, incremental materialized views
- Based on PostgreSQL 9.5

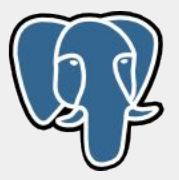

- Continuous SQL on streams (continuous views)
- High-throughput, incremental materialized views
- Based on PostgreSQL 9.5

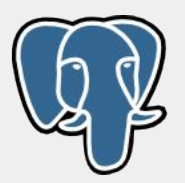

● No special client libraries

- Continuous SQL on streams (continuous views)
- High-throughput, incremental materialized views
- Based on PostgreSQL 9.5

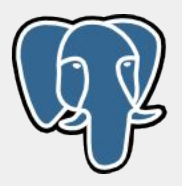

- No special client libraries
- Free and open-source (GPLv3)

- Continuous SQL on streams (continuous views)
- High-throughput, incremental materialized views
- Based on PostgreSQL 9.5

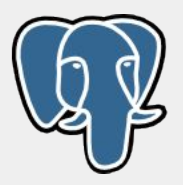

- No special client libraries
- Free and open-source (GPLv3)
- *● (30-second demo)*

#### When is PipelineDB not **useful**?

#### When is PipelineDB not **useful**?

- SQL isn't a fit
- Ad-hoc on granular data

#### When is PipelineDB **useful**?

#### When is PipelineDB **useful**?

- High throughput aggregations **(realtime reporting/analytics)**
- Computations over sliding windows **(continuous monitoring/ops)**
- Queries are known in advance

#### **Produce**

2010-02-10 00:01:07 W3SVC1446 WEB100 216.167.204.29 GET /tips-tricks/f<br>downloaded-error-in-ie/ - 80 - 12.178.189.232 HTTP/1.1 Mozilla/5.04(Mai<br>(KHTML,+like+Gecko)+Version/4.0.3+Safari/531.9 - http://www.google.com<br>3A+your+ %COD-02-10 voisilos wasvelmen webuto zioliorizoniczy sei /wp-content/pr<br>http://limozilla/5.0+(Macintosh;+U;+Intel+Mac+O5+X+10\_6\_2;+en-us)+Appl<br>http://blog.caneja.com/tips-tricks/fix-your-current-security-settings-<br>200 0 0

2010-02-10 00:01:08 w3svc1446 wEB100 216.167.204.29 GET /wp-includes/j<br>Mozilla/5.0+(Macintosh;+U;+Intel+Mac+05+X+10\_6\_2;+en-us)+ApplewebKit/5 http://blog.caneja.com/tips-tricks/fix-your-current-security-settings-200 0 0 1537 446 124

2010-02-10 00:01:08 w3SVC1446 WEB100 216.167.204.29 GET /wp-content/pl 2010-02-10 00:01:08 WSSVC1446 WEB100 216.167.204.29 GET /wp-content/pll<br>1.1.178.189.252 HTTP/1.1 Mozilla/5.0+(Macintosh;+U;+Intel+Mac+OS+X+10\_6)<br>+Version/4.0.3+Safari/531.9 - http://blog.caneja.com/tips-tricks/fix-y<br>+cror

2000 00 1365 474<br>
2010-02-10 00:01:08 W35VC1446 WEB100 216.167.204.29 GET /wp-content/pl<br>
2010-02-10 00:01:08 W35VC1446 WEB100 216.167.204.29 GET /wp-content/pl<br>
2010-02-10 00:01:08 W35VC1446 WEB100 216.167.204.29 GET /wp-

2010-02-10 00:01:08 W3SVC1446 WEB100 216.167.204.29 GET /wp-content/pl<br>12.178.189.252 HTTP/1.1 Mozilla/5.0+(Macintosh;+u;+Intel+Mac+OS+X+10\_6

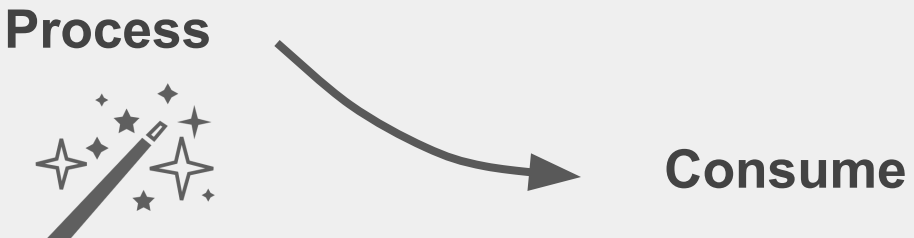

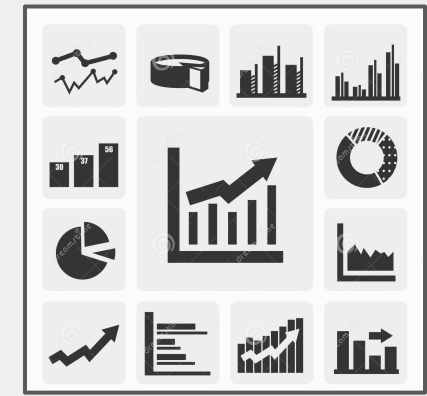

HTTP/1.1 Mozilla/5.0+(Macintosh;+U;+Intel+Mac+0S+X+10\_6\_2;+en-us)+Apphttp://blog.caneja.com/tips-tricks/fix-your-current-security-settings-200 0 0 811 475 93

,<br>2010–02–10 00:01:08 w3svc1446 wEB100 216.167.204.29 GET /wp-includes/j<br>Mozilla/5.0+(Macintosh;+U;+Intel+Mac+OS+X+10\_6\_2;+en–us)+ApplewebKit/5 http://bloq.caneja.com/tips-tricks/fix-your-current-security-settings-

.<br>2010–02–10 00:01:08 w3svc1446 wEB100 216.167.204.29 GET /wp-content/pl 12.178.189.252 HTTP/1.1 Mozilla/5.0+(Macintosh;+U;+Intel+Mac+0S+X+10\_( +Version/4.0.3+Safari/531.9 – http://blog.caneja.com/tips-tricks/fix-y error-in-ie/ blog.caneja.com 200 0 0 5941 478 93

2010–02–10 00:01:08 w3SVC1446 wEB100 216.167.204.29 GET /wp-content/pl HTTP/1.1 Mozilla/5.0+(Macintosh:+U;+Intel+Mac+OS+X+10\_6\_2;+en-us)+App http://blog.caneia.com/tips-tricks/fix-your-current-security-settings-200 0 0 1365 474 93

- 12.178.189.252 HTTP/1.1 Mozilla/5.0+(Macintosh; +U; +Intel+Mac+0S+X+10

- L2.1/8.189.222 H1IP/J.11 M021114 9.04-UNIGCITION: +U;+1ITLE+IMAG+OS+X+1U<br>+Version/4.0.3+Safar1/531.9 - http://blog.caneja.com/tips-tricks/fix-y<br>perror-in-ie/ blog.caneja.com 200 0 0 1414 495 109<br>2010-02-10 00:01:08 w3sv

12.178.189.252 HTTP/1.1 Mozilla/5.0+(Macintosh;+U;+Intel+Mac+OS+X+10\_6

#### **Process**

**Produce**<br> **Produce**<br> **Example added-error-in-ie/ - 80 - 12.178.189.252 HTP/1.1 M221114/5.04 (Map)<br>**  $\blacksquare$ 

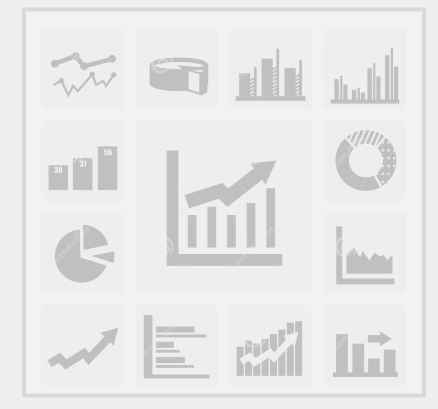

**SQL Consume Produce** HTTP/1.1 Mozilla/5.0+(Macintosh;+U;+Intel+Mac+0S+X+10\_6\_2;+en-us)+Apphttp://blog.caneja.com/tips-tricks/fix-your-current-security-settings 200 0 0 811 475 93

Mozilla/5.0+(Macintosh;+U;+Intel+Mac+OS+X+10\_6\_2;+en-us)+AppleWebKit/ nttp://blog.caneja.com/tips-tricks/fix-your-current-security-settings 00 0 0 1537 446 124

L2.178.189.252 HTTP/1.1 Mozilla/5.0+(Macintosh;+U;+Intel+Mac+OS+X+10\_I +Version/4.0.3+Safari/531.9 - http://bloq.caneja.com/tips-tricks/fix-y error-in-ie/ blog.caneja.com 200 0 0 5941 478 93<br>2010–02–10 00:01:08 w3svc1446 wEB100 216.167.204.29 GET /wp-content/p

HTTP/1.1 Mozilla/5.0+(Macintosh:+U;+Intel+Mac+OS+X+10\_6\_2;+en-us)+App http://blog.caneia.com/tips-tricks/fix-your-current-security-settings-200 0 0 1365 474 93

12.178.189.252 HTTP/1.1 Mozilla/5.0+(Macintosh; +U; +Intel+Mac+0S+X+10

= 12.1/8.189.232 H1IP/1.1. Mozarina 3.04-t/Macintosis; +0; +1fite HMac+053+X+1<br>
+Version/4.0.3+Safari/531.9 = http://blog.caneja.com/tips-tricks/fix-y<br>
perror-in-ie/ blog.caneja.com 200 0 0 1414 495 109<br>
2010-02-10 00:01

12.178.189.252 HTTP/1.1 Mozilla/5.0+(Macintosh;+U;+Intel+Mac+OS+X+10\_6

**Process**

Aggregation **Filtering** Sliding windows

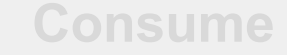

 $\begin{array}{|c|c|} \hline 30 & 37 \\ \hline \end{array}$ 

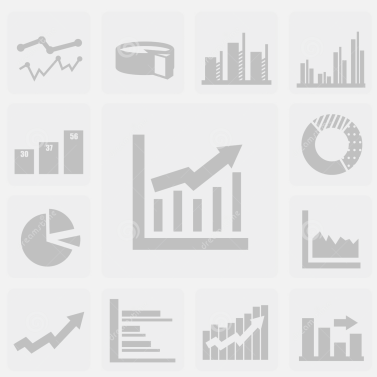

**SQL Consume Produce** HTTP/1.1 Mozilla/5.0+(Macintosh;+U;+Intel+Mac+OS+X+10\_6\_2;+en-us)+App nttp://blog.caneja.com/tips-tricks/fix-your-current-security-settings 00 0 0 811 475 93

//4/02illa/5.0+(Macintosh;+U;+Intel+Mac+OS+X+10\_6\_2;+en-us)+ApplewebKit nttp://blog.caneja.com/tips-tricks/fix-your-current-security-settings 00 0 0 1537 446 124

2010-02-10 00:01:08 w3svc1446 wEB100 216.167.204.29 GET /wp-content/p .2.178.189.252 HTTP/1.1 Mozilla/5.0+(Macintosh;+U;+Intel+Mac+OS+X+10\_ +Version/4.0.3+Safari/531.9 - http://blog.caneja.com/tips-tricks/fixerror–in–ie/ blog.caneja.com 200 0 0 5941 478 93<br>2010–02–10 00:01:08 w3svc1446 wEB100 216.167.204.29 GET /wp–content/p

HTTP/1.1 Mozilla/5.0+(Macintosh:+U:+Intel+Mac+OS+X+10\_6\_2:+en-us)+App http://blog.caneja.com/tips-tricks/fix-your-current-security-settings 200 0 0 1365 474 93

12.178.189.252 HTTP/1.1 Mozilla/5.0+(Macintosh; +U; +Intel+Mac+0S+X+10 +Version/4.0.3+Safari/531.9 – http://blog.caneja.com/tips-tricks/fix-y

2010–02–10 00:01:08 W3SVC1446 WEB100 216.167.204.29 GET\_/wp-content/p ...178.189.252 HTTP/1.1 Mozilla/5.0+(Macintosh;+U;+Intel+Mac+OS+X+10\_6 **Process**

Aggregation **Filtering** Sliding windows

= **Reduction**

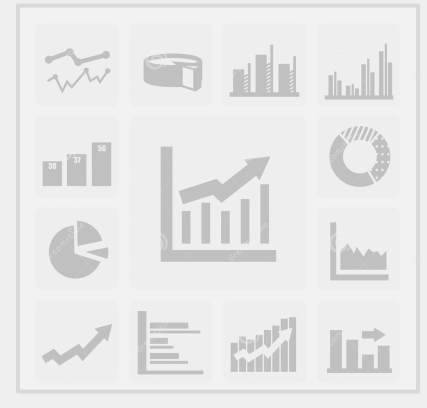

# **Why** did we build it**?**

#### **Produce**

2010-02-10 00:01:07 W3SVC1446 WEB100 216.167.204.29 GET /tips-tricks/f<br>downloaded-error-in-ie/ - 80 - 12.178.189.232 HTTP/1.1 Mozilla/5.04(Mai<br>(KHTML,+like+Gecko)+Version/4.0.3+Safari/531.9 - http://www.google.com<br>3A+your+ HTTP/1.1 Mozilla/5.0+(Macintosh;+U;+Intel+Mac+0S+X+10\_6\_2;+en-us)+Appl HTTP/I.I MOZTTTa/5.0+(MacThtosh;+0;+Intel+Mac+OS+X+10\_6\_2;+en-us)+Appi<br>http://blog.caneja.com/tips-tricks/fix-your-current-security-settings-<br>|200 0 0 811 475 93

http://blog.caneja.com/tips-tricks/fix-your-current-security-settings-200 0 0 1537 446 124

2010-02-10 00:01:08 w3SVC1446 WEB100 216.167.204.29 GET /wp-content/pl 2010-02-10 00101:08 WSSVC1446 WEB100 Z16.16/.204.29 GET /WP-CONTERT/PI<br>12.178.189.252 HTTP/1.1 Mozilla/5.0+(Macintosh;+U;+Intel+Mac+OS+X+10\_6)<br>error-in-ie/ blog.caneja.com 200 0 0 5941 478 93<br>error-in-ie/ blog.caneja.com 2

200 0 0 1365 474 93

2000 00 1365 474<br>
2010-02-10 00:01:08 W35VC1446 WEB100 216.167.204.29 GET /wp-content/pl<br>
2010-02-10 00:01:08 W35VC1446 WEB100 216.167.204.29 GET /wp-content/pl<br>
2010-02-10 00:01:08 W35VC1446 WEB100 216.167.204.29 GET /wp-

2010-02-10 00:01:08 w3SVC1446 WEB100 216.167.204.29 GET /wp-content/pl 12.178.189.252 HTTP/1.1 Mozilla/5.0+(Macintosh;+U;+Intel+Mac+OS+X+10\_6

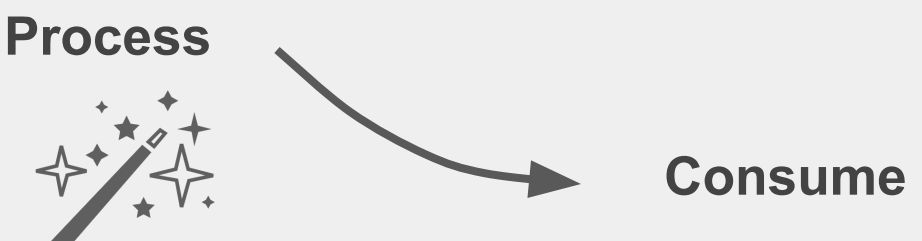

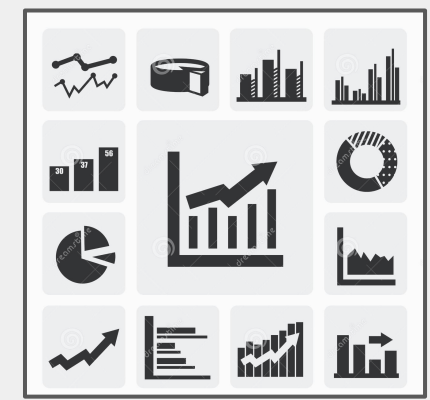

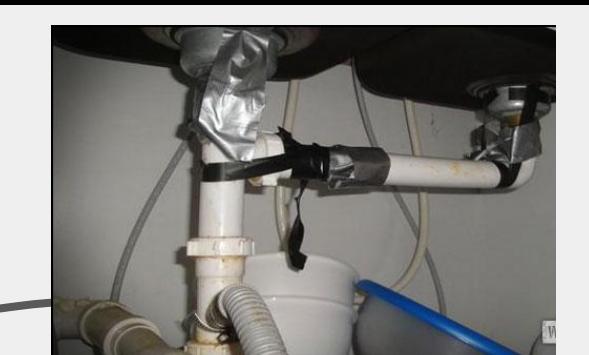

2010–02–10 00:01:07 W3SVC1446 WEB100 216.167.204.29 GET /tips-tricks/f<br>downloaded-error-in-ie/ – 80 – 12.178.189.252 HTTP/1.1 Mozilla/5.0+(Ma<br>(KHTML,+like+Gecko)+version/4.0.3+Safari/531.9 – http://www.google.com<br>šA+your+c 2010-02-10 00:01:08 w3sVc1446 wEB100 216.167.204.29 GET /wp-content/pl HTTP/1.1 Mozilla/5.0+(Macintosh;+U;+Intel+Mac+0S+X+10\_6\_2;+en-us)+Appl http://blog.caneja.com/tips-tricks/fix-your-current-security-settings-200 0 0 811 475 93

http://blog.caneja.com/tips-tricks/fix-your-current-security-settings-200 0 0 1537 446 124

2010-02-10 00:01:08 w3SVC1446 WEB100 216.167.204.29 GET /wp-content/pl 2010-02-10 00101:08 WSSVC1446 WEB100 Z16.16/.204.29 GET /WP-CONTERT/PI<br>12.178.189.252 HTTP/1.1 Mozilla/5.0+(Macintosh;+U;+Intel+Mac+OS+X+10\_6)<br>error-in-ie/ blog.caneja.com 200 0 0 5941 478 93<br>error-in-ie/ blog.caneja.com 2

200 0 0 1365 474 93

2000 00 1365 474<br>
2010-02-10 00:01:08 W35VC1446 WEB100 216.167.204.29 GET /wp-content/pl<br>
2010-02-10 00:01:08 W35VC1446 WEB100 216.167.204.29 GET /wp-content/pl<br>
2010-02-10 00:01:08 W35VC1446 WEB100 216.167.204.29 GET /wp-

2010-02-10 00:01:08 w3SVC1446 WEB100 216.167.204.29 GET /wp-content/pl 12.178.189.252 HTTP/1.1 Mozilla/5.0+(Macintosh;+U;+Intel+Mac+OS+X+10\_6

Produce **Consume** 

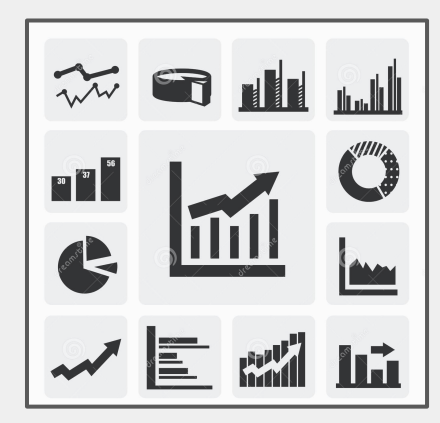

2010–02–10 00:01:07 w3svc1446 wEB100 216.167.204.29 GET /tips-tricks/t<br>downloaded-error-in-ie/ – 80 – 12.178.189.232 HTTP/1.1 Mozilla/5.0+(Ma<br>(KHTML,+like+Gecko)+version/4.0.3+safari/531.9 – http://www.google.com<br>šA+your+c 2010-02-10 00:01:08 w3sVc1446 wEB100 216.167.204.29 GET /wp-content/pl HTTP/1.1 Mozilla/5.0+(Macintosh;+U;+Intel+Mac+0S+X+10\_6\_2;+en-us)+Appl ntiry1.1 Muzilia,1.u+(Macincusi,+u,+Incel+Mac+us+x+1u\_u\_z,+en-us-y+Appi<br>http://blog.caneja.com/tips-tricks/fix-your-current-security-settings-<br>200 0 0 811 475 93

2010-02-10 00:01:08 w3svc1446 wEB100 216.167.204.29 GET /wp-includes/j<br>Mozilla/5.0+(Macintosh;+U;+Intel+Mac+05+X+10\_6\_2;+en-us)+ApplewebKit/5 http://blog.caneja.com/tips-tricks/fix-your-current-security-settings-200 0 0 1537 446 124

2010-02-10 00:01:08 w3SVC1446 WEB100 216.167.204.29 GET /wp-content/pl 2010-02-10 00:01:08 WSSVC1446 WEB100 Z16.16/.204.29 GET /WP-CONTERT/P1<br>12.178.189.252 HTTP/1.1 Mozilla/5.0+(Macintosh;+U;+Intel+Mac+OS+x+10\_6,<br>+Persion/4.0.3+5afari/531.9 - http://blog.caneja.com/tips-tricks/fix-y<br>error-in

200 0 0 1365 474 93

2000 0 1365 474 93<br>
2010-02-10 00:01:08 WSSVC1446 WEB100 216.167.204.29 GET /wp-content/pl<br>
2010-02-10 00:01:08 WSSVC1446 WEB100 216.167.204.29 GET /wp-content/pl<br>
2010-02-10 00:01:08 WSSVC1446 WEB100 0 01414 495 109<br>
Pror

2010-02-10 00:01:08 w3SVC1446 WEB100 216.167.204.29 GET /wp-content/pl 12.178.189.252 HTTP/1.1 Mozilla/5.0+(Macintosh;+U;+Intel+Mac+OS+X+10\_6

#### Pipeline**DB**

#### **continuous view**

#### **Produce Consume**

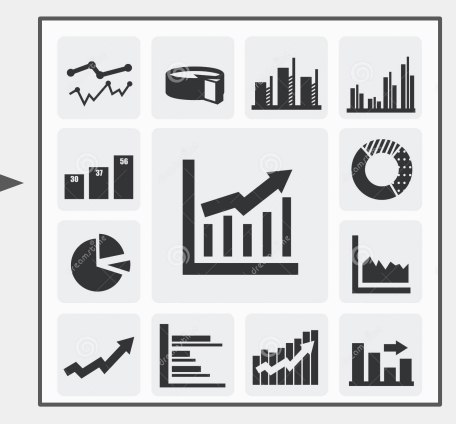

## Simplicity is nice, but **what else?**

2010–02–10 00:01:07 W3SVC1446 WEB100 216.167.204.29 GET /tips-tricks/†<br>downloaded-error-in-ie/ - 80 – 12.178.189.252 HTTP/1.1 Mozilla/5.0+(Ma<br>(KHTML,+like+Gecko)+version/4.0.3+safari/531.9 – http://www.google.com<br>8A+your+c HTTP/1.1 Mozilla/5.0+(Macintosh;+U;+Intel+Mac+05+X+10\_6\_2;+en-us)+Appl http://blog.caneja.com/tips-tricks/fix-your-current-security-settings-200 0 0 811 475 93

Mozilla/5.0+(Macintosh:+U:+Intel+Mac+OS+X+10 6 2:+en-us)+ApplewebKit/ http://bloq.caneja.com/tips-tricks/fix-your-current-security-settings-200 0 0 1537 446 124

.<br>2010–02–10 00:01:08 W3SVC1446 WEB100 216.167.204.29 GET /Wp-content/pl 2013-02-178.189.252 HTTP/1.1 M021114/5.04 (Macintosh;+U;+Intel+Mac+OS+X+10\_6<br>+Version/4.0.3+Safari/531.9 – http://blog.canela.com/tips-tricks/fix-y<br>+rersion/4.0.3+Safari/531.9 – http://blog.canela.com<br>error-in-ie/ blog.can

HTTP/1.1 Mozilla/5.0+(Macintosh:+U:+Intel+Mac+0S+X+10\_6\_2:+en-us)+App http://blog.caneia.com/tips-tricks/fix-your-current-security-settings-200 0 0 1365 474 93

 $210.178.189.252 \text{ MTF/1.1 Moz111a/5}$ .  $0.4046.2101 \times 210.187.204.29 \text{ GeV}$ <br>  $-12.178.189.252 \text{ MTF/1.1 Moz111a/5}$ .  $0.4046.101031.29 \text{ GeV}$ <br>  $+12.178.189.252 \text{ MTF/1.11 Moz111a/5}$ .  $0.4044.495 \text{ 109}$ <br>  $200001.0041.495 \text{ 109$ 

#### Pipeline**DB**

#### **continuous view**

#### **Produce Consume**

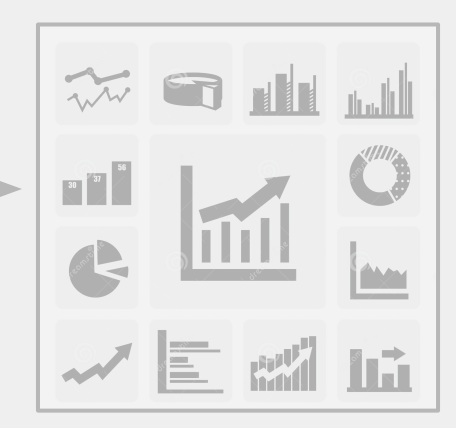

● Aggregate before writing to disk

● Aggregate before writing to disk

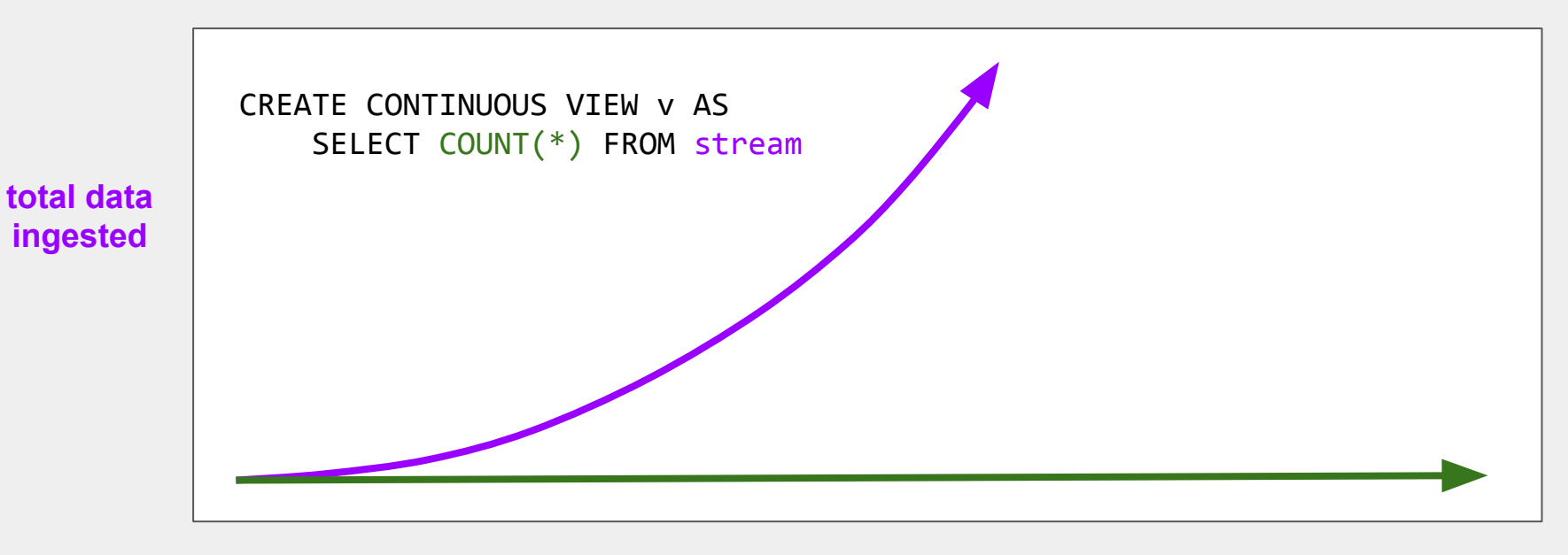

**database size**

● Aggregate before writing to disk

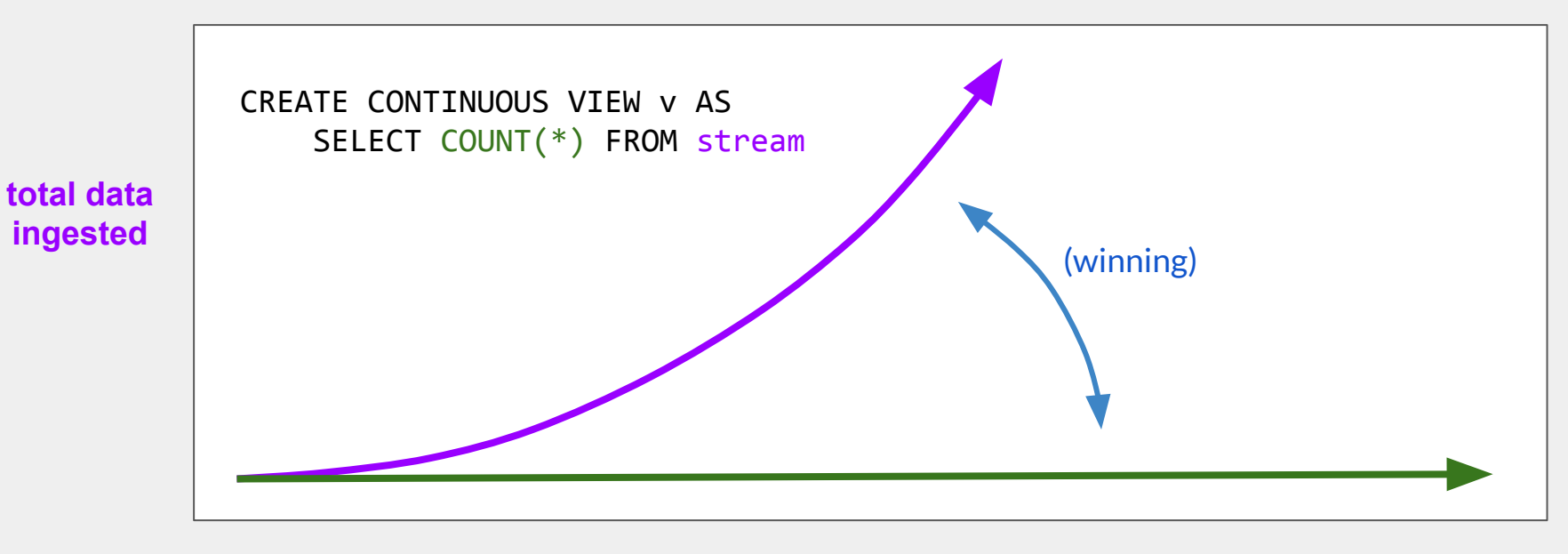

**database size**

• Sliding window queries

```
CREATE CONTINUOUS VIEW v WITH (max_age = '1 hour') AS
     SELECT COUNT(*) FROM stream
```
- Any information outside of the window is **excluded** from results **and deleted** from disk
- Essentially automatic TTL

● Probabilistic computations on infinite inputs

```
CREATE CONTINUOUS VIEW v AS
    SELECT COUNT(DISTINCT x) FROM never ending stream
```
- Streaming **Top-K, Percentiles**, **distincts**, large set **cardinalities**
- Constant space
- No sorting
- Small margin of error

## **Internals** (part 1/2)

# **Streams and Workers**

#### **Streams**

● Internally, a stream is **Foreign Table**

```
CREATE STREAM stream (x int, y int, z int);
INSERT INTO stream (x, y, z) VALUES (0, 1, 2);
```
#### **Streams**

● Internally, a stream is **Foreign Table**

```
CREATE STREAM stream (x int, y int, z int);
INSERT INTO stream (x, y, z) VALUES (0, 1, 2);
```
- System-wide **Foreign Server** called **pipeline\_streams**
- **stream\_fdw** reads from/writes to the **Stream Buffer**
- No permanent storage
- Stream rows only exist until they've been fully read

stream buffer  $\begin{array}{ccc} \hline \text{query on microbatch} & \longrightarrow & \text{incremental table update} \end{array}$ 

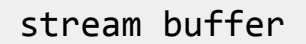

**● INSERT INTO ...**

HeapTuple HeapTuple HeapTuple HeapTuple HeapTuple

**stream buffer**  $\begin{array}{ccc}\n\hline\n\end{array}$  query on microbatch  $\longrightarrow$  incremental table update

**● INSERT INTO ...**

**● Concurrent circular buffer** HeapTuple HeapTuple HeapTuple HeapTuple HeapTuple

**● INSERT INTO ...**

**● Concurrent circular buffer**

**● Preallocated block of shared memory**

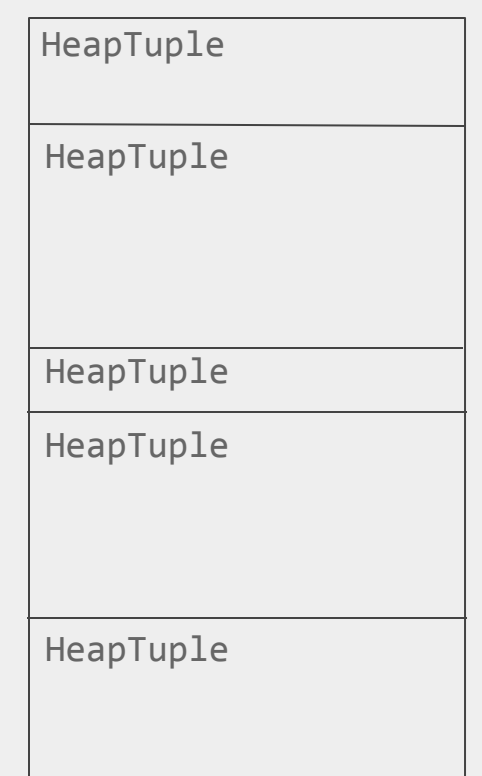

**stream buffer EXEC ALCO** query on microbatch incremental table update

**● INSERT INTO ...**

- **● Concurrent circular buffer**
- **● Preallocated block of shared memory**

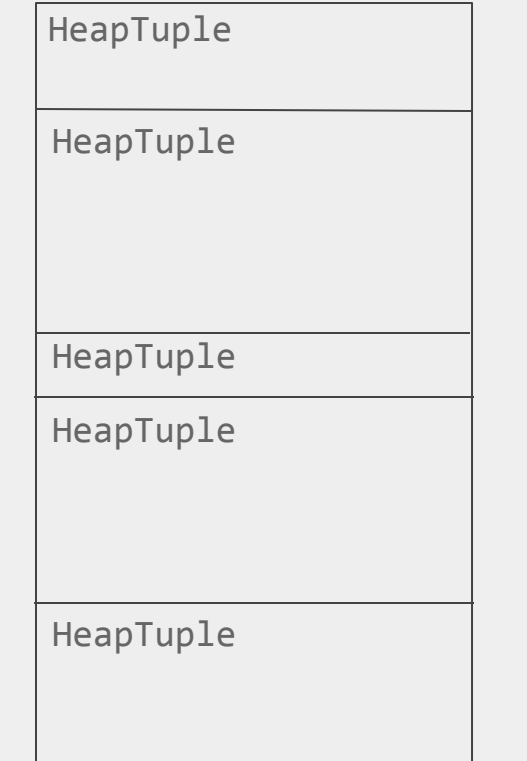

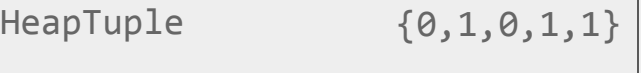

**● INSERT INTO ...**

- **● Concurrent circular buffer**
- **● Preallocated block of shared memory**

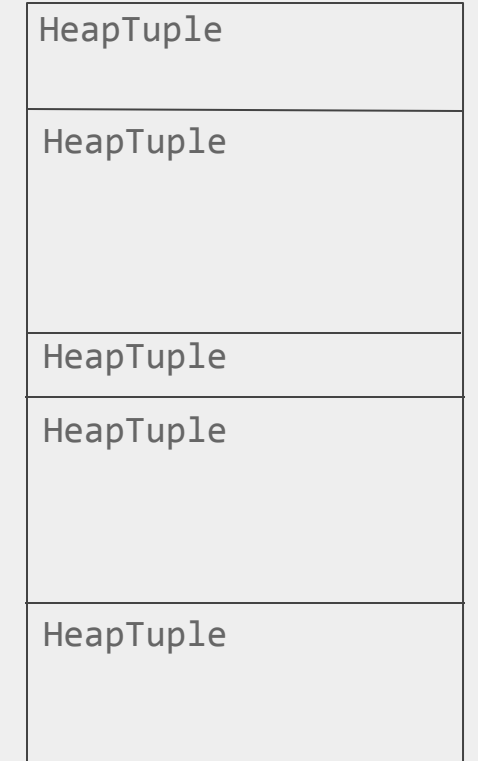

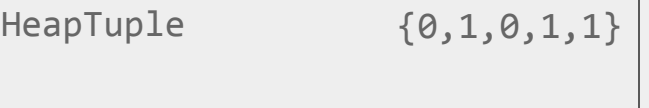

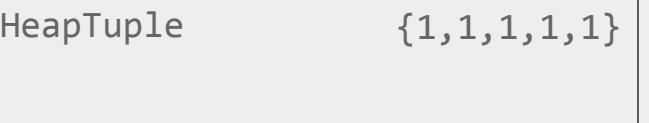

**● INSERT INTO ...**

- **● Concurrent circular buffer**
- **● Preallocated block of shared memory**

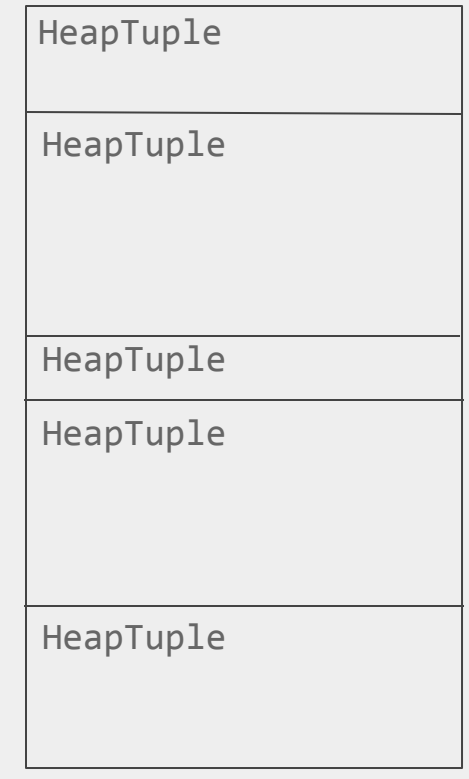

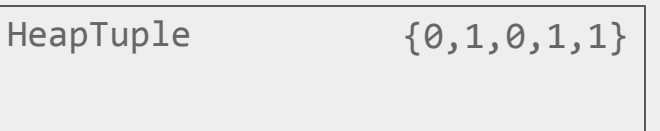

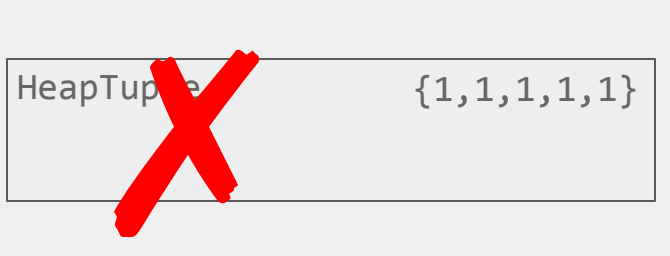

```
/* At Postmaster startup time ... */
worker.bgw_main = any_function;
worker.bgw main \arg = (\text{Datum}) \arg;
```
RegisterDynamicBackgroundWorker(&worker, &handle);

SELECT count(\*), avg(x) FROM stream

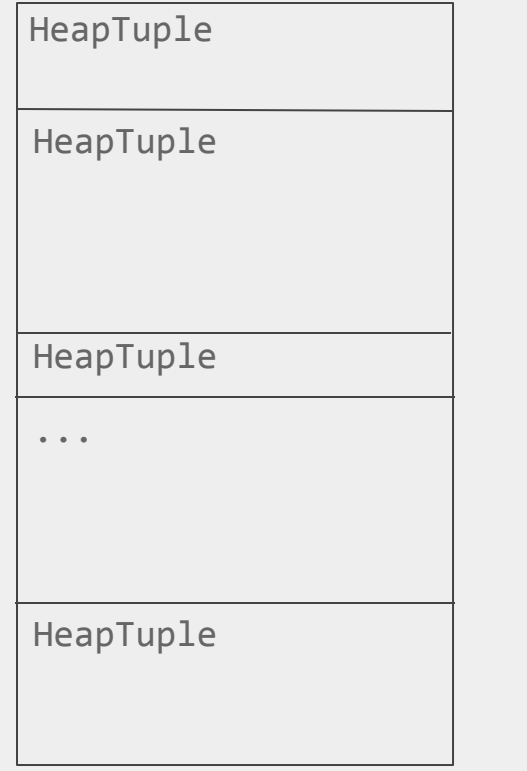

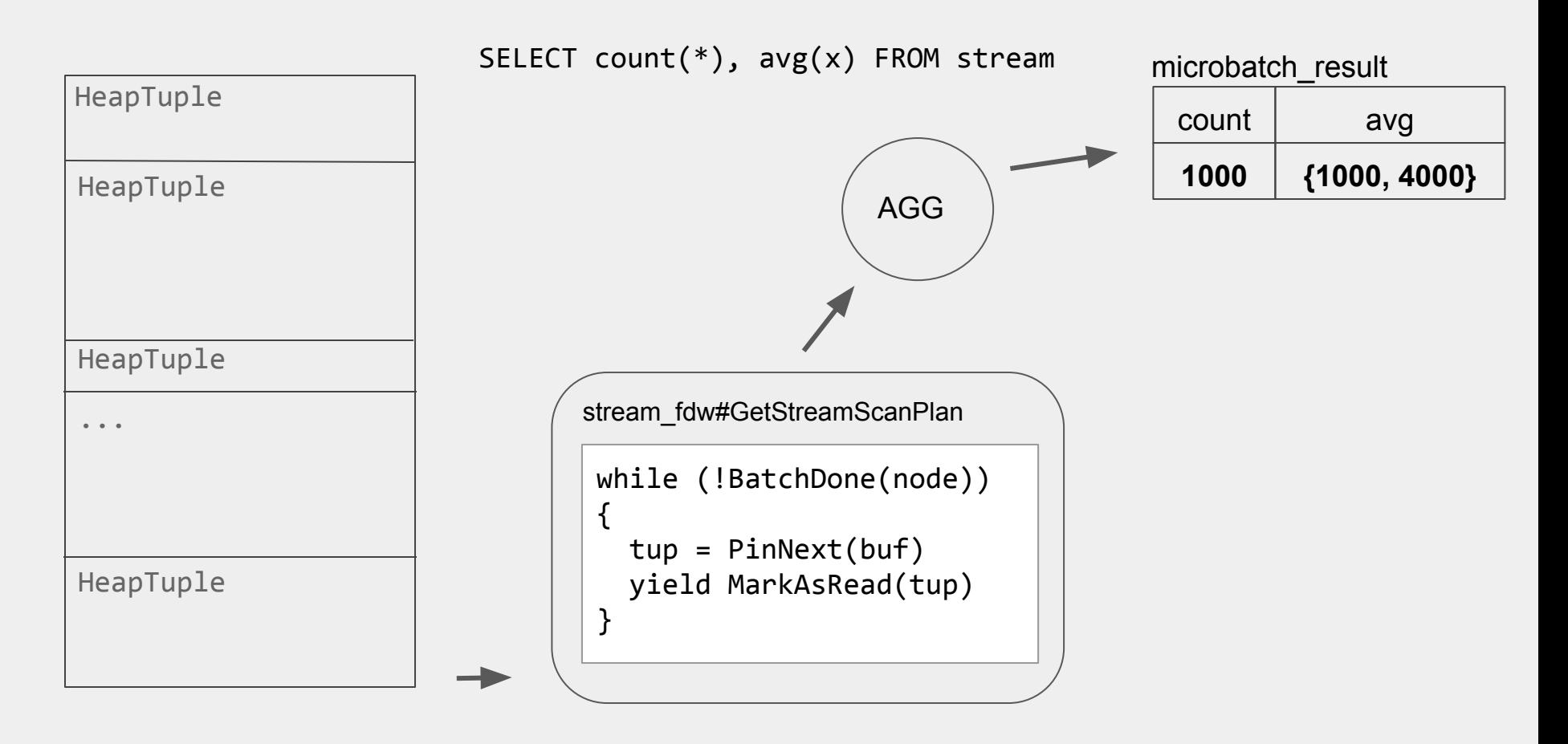

#### Worker process **parallelism**

**Stream buffer**

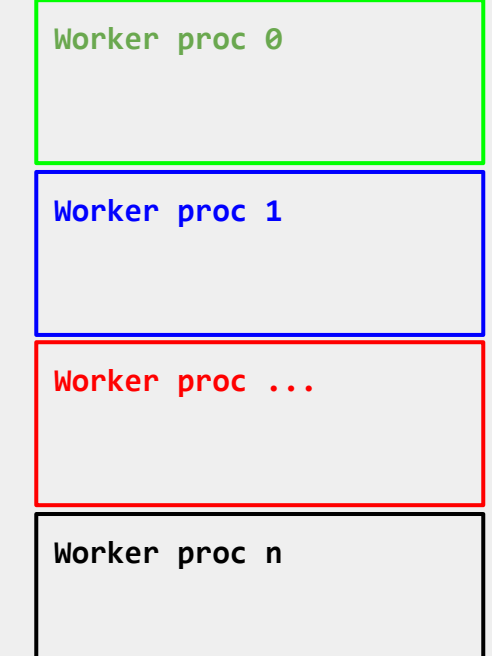

**tuples round-robin'd across n worker procs**

## **Internals** (part 2/2)

# **Incremental Updates**

● transition\_state = **combine**(microbatch\_tstate, existing\_tstate)

- transition\_state = **combine**(microbatch\_tstate, existing\_tstate)
- **pipeline\_combine** catalog table maps combine functions to aggregates
- transition state = **combine**(microbatch tstate, existing tstate)
- **• pipeline combine** catalog table maps combine functions to aggregates
- No changes to **pg\_aggregate** catalog table or existing aggregate functions
- transition state = **combine**(microbatch tstate, existing tstate)
- **• pipeline combine** catalog table maps combine functions to aggregates
- No changes to **pg aggregate** catalog table or existing aggregate functions
- User-defined aggregates just need a **combinefunc** to be combinable

```
CREATE AGGREGATE combinable_agg(x)
(
     sfunc=sfunc,
     finalfunc=finalfunc,
     combinefunc=combinefunc,
);
```
- transition state = **combine**(microbatch tstate, existing tstate)
- **• pipeline combine** catalog table maps combine functions to aggregates

#### microbatch\_result

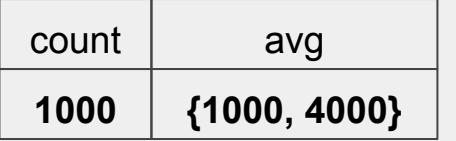

- transition state = **combine**(microbatch tstate, existing tstate)
- **• pipeline combine** catalog table maps combine functions to aggregates

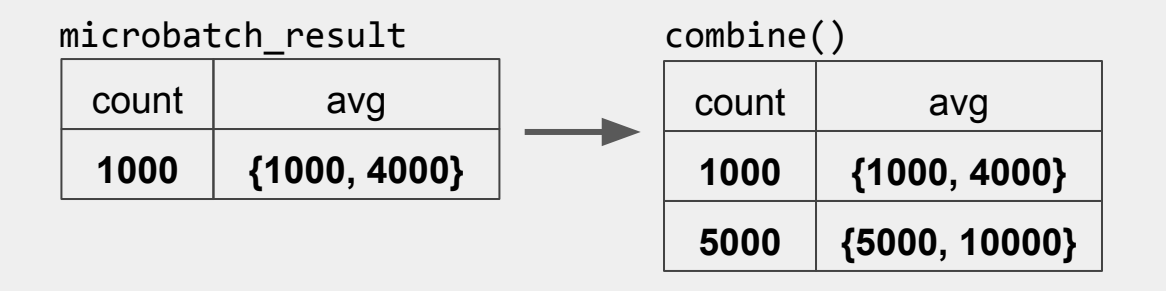

- transition state = **combine**(microbatch tstate, existing tstate)
- **• pipeline combine** catalog table maps combine functions to aggregates

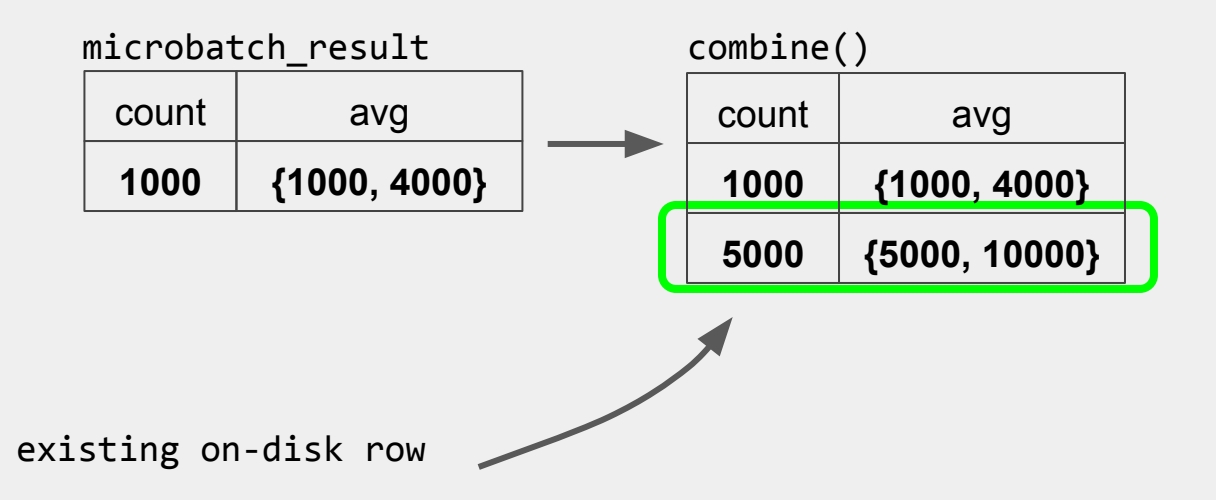

- transition state = **combine**(microbatch tstate, existing tstate)
- **• pipeline combine** catalog table maps combine functions to aggregates

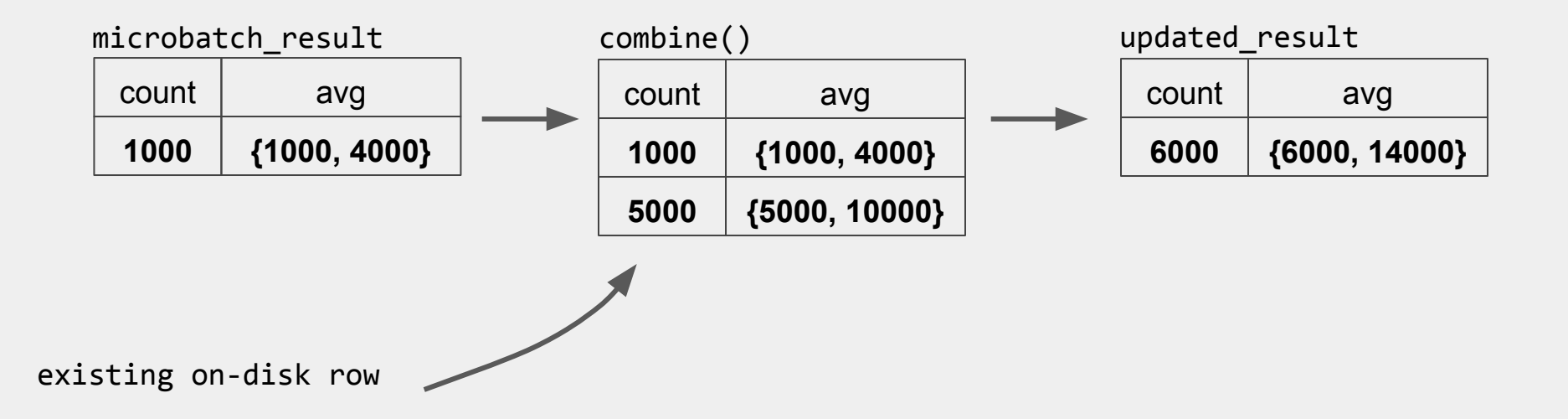

lookup\_plan = get\_plan(SELECT \* FROM matrel WHERE hash\_group(x, y, z) IN (...))

lookup\_plan = get\_plan(SELECT \* FROM matrel WHERE hash\_group(x, y, z) IN (...))

/\* dynamically generate a VALUES node \*/ foreach(row, microbatch) values = lappend(values, hash\_group(row)); lookup plan = get plan(SELECT \* FROM matrel WHERE hash\_group(x, y, z) IN (...))

/\* dynamically generate a VALUES node \*/ foreach(row, microbatch) values = lappend(values, hash\_group(row));

set values(lookup plan, values)

lookup plan = get plan(SELECT \* FROM matrel WHERE hash\_group(x, y, z) IN (...))

```
/* dynamically generate a VALUES node */
foreach(row, microbatch)
  values = lappend(values, hash_group(row));
```
set values(lookup plan, values)

```
existing = PortalRun(lookup_plan, ...)
```
/\* now we're reading to combine these on-disk tuples with the incoming batch result \*/

SELECT \* FROM matrel WHERE **hash\_group(x, y, z)** IN (hash(microbatch group), ...)

- This query needs to be as fast as possible
- Continuous views indexed on a 32-bit hash of grouping
- **Pro:** maximize cardinality of the index keyspace, great for random perf
- **Con**: must deal with collisions programmatically

SELECT \* FROM matrel WHERE **hash\_group(x, y, z)** IN (hash(microbatch group), ...)

● If the grouping contains a **time-based column**, we can do better

**CREATE ... AS SELECT day(timestamp), count(\*) FROM stream GROUP BY day**

SELECT \* FROM matrel WHERE **hash\_group(x, y, z)** IN (hash(microbatch group), ...)

● If the grouping contains a **time-based column**, we can do better

**CREATE ... AS SELECT day(timestamp), count(\*) FROM stream GROUP BY day**

● These continuous views are indexed with **64 bits**:hash of grouping

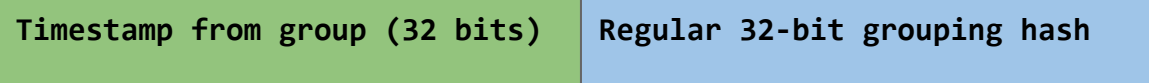

SELECT \* FROM matrel WHERE **hash group(x, y, z)** IN (hash(microbatch group), ...)

If the grouping contains a **time-based column**, we can do better

**CREATE ... AS SELECT day(timestamp), count(\*) FROM stream GROUP BY day**

● These continuous views are indexed with **64 bits**:hash of grouping

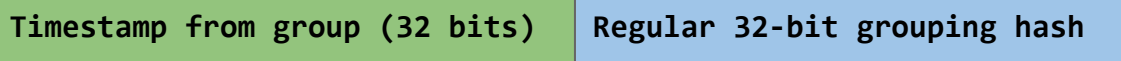

- Pro: most incoming groups will have a similar timestamp, so better index caching
- **Con:** larger index footprint

✔**microbatch result** generated from stream by worker

stream buffer **query on microbatch -> incremental table update** 

**microbatch result** generated from stream by worker ✔

**existing result** retrieved from disk ✔

**microbatch result** generated from stream by worker ✔

```
existing result retrieved from disk
✔
```

```
combine_plan = get_plan(SELECT group, combine(count), combine(avg)
   FROM microbatch_result UNION existing GROUP BY group);
```

```
combined = PortalRun(combine_plan, ...)
```

```
foreach(row, combined)
{
  if (new_tuple(row))
   heap_insert(row, …);
  else
   heap_update(row, …);
}
```
#### Combiner process **parallelism**

#### Continuous view

**grouping (a, b, c) grouping (d, e, f) grouping (g, h, i) grouping (j, k, l)**

On-disk groupings are **sharded over combiners by group**

Each row is guaranteed to only ever be **updated by one combiner process**

- 
- 
- 
- -
- 
- 

● Worker-only continuous queries

- Worker-only continuous queries
- Arbitrary procedure called on its output rows

- Worker-only continuous queries
- Arbitrary procedure called on its output rows
- Enable work sharing between continuous views

- Worker-only continuous queries
- Arbitrary procedure called on its output rows
- Enable work sharing between continuous views

CREATE CONTINUOUS TRANSFORM xform AS SELECT foo(col), bar(col) FROM raw\_stream THEN EXECUTE PROCEDURE pipeline\_stream\_insert('normalized\_stream')

- Worker-only continuous queries
- Arbitrary procedure called on its output rows
- Enable work sharing between continuous views

CREATE CONTINUOUS TRANSFORM xform AS SELECT foo(col), bar(col) FROM raw\_stream THEN EXECUTE PROCEDURE pipeline\_stream\_insert('normalized\_stream')

CREATE CONTINUOUS VIEW v0 AS SELECT … FROM normalized\_stream; CREATE CONTINUOUS VIEW v1 AS SELECT … FROM normalized\_stream;

## **Thanks!**

- derek@pipelinedb.com
- pipelinedb.com
- docs.pipelinedb.com
- github.com/pipelinedb

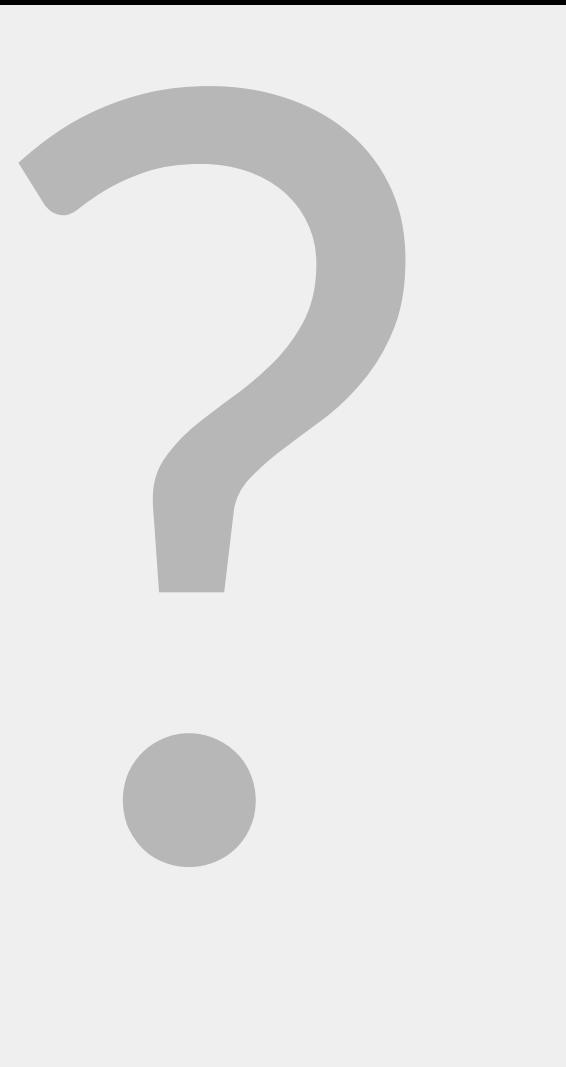